Skrypty BASH'a Systemy Operacyjne 2

Mateusz Hołenko

4 października 2012

- O skryptach słów kilka. . .
- Powłoka, wiersz poleceń
- Obsługa powłoki bash
- Składnia języka skryptowego bash'a
- **•** Zadania

# <span id="page-2-0"></span>[Wstęp teoretyczny](#page-2-0)

**Skrypt** to program napisany z użyciem języka skryptowego. Języki skryptowe to jęzki programowania przenaczone do użycia w celu automatyzacji działania konkretnych aplikacji. Języki skryptowe są często językami interpretowanymi.

- **powłoka** (ang. shell) stanowi interfejs użytkownika pozwalający mu na kontrolowanie systememu operacyjnego
- **•** bash (ang. *Bourne-Again SHell*) to popularna powłoka dla systemów uniksowych
- bash posiada własny język do pisania skryptów
- bash dostarcza interfejs typu wiersz poleceń
- **powłoka** (ang. shell) stanowi interfejs użytkownika pozwalający mu na kontrolowanie systememu operacyjnego
- bash (ang. Bourne-Again SHell) to popularna powłoka dla systemów uniksowych
- bash posiada własny język do pisania skryptów
- bash dostarcza interfejs typu wiersz poleceń
- **powłoka** (ang. shell) stanowi interfejs użytkownika pozwalający mu na kontrolowanie systememu operacyjnego
- **•** bash (ang. *Bourne-Again SHell*) to popularna powłoka dla systemów uniksowych
- bash posiada własny język do pisania skryptów
- bash dostarcza interfejs typu wiersz poleceń
- **powłoka** (ang. shell) stanowi interfejs użytkownika pozwalający mu na kontrolowanie systememu operacyjnego
- **•** bash (ang. *Bourne-Again SHell*) to popularna powłoka dla systemów uniksowych
- bash posiada własny język do pisania skryptów
- bash dostarcza interfejs typu wiersz poleceń
- wydawanie poleceń
	- autouzupełnianie
	- możliwosć edycji
	- historia poleceń
	- nazwy wieloznaczne
- rozwijanie nawiasów klamrowych
- zmienne środowiskowe  $\triangle$
- przekierowanie strumieni danych
- wydawanie poleceń
	- autouzupełnianie
	- możliwosć edycji
	- historia poleceń
	- nazwy wieloznaczne
- rozwijanie nawiasów klamrowych
- zmienne środowiskowe
- przekierowanie strumieni danych
- wydawanie poleceń
	- autouzupełnianie
	- możliwosć edycji
	- historia poleceń
	- nazwy wieloznaczne
- rozwijanie nawiasów klamrowych
- zmienne środowiskowe
- przekierowanie strumieni danych
- wydawanie poleceń
	- autouzupełnianie
	- możliwosć edycji
	- historia poleceń
	- nazwy wieloznaczne
- rozwijanie nawiasów klamrowych
- zmienne środowiskowe
- przekierowanie strumieni danych

# <span id="page-12-0"></span>[Język skryptowy powłoki](#page-12-0) [BASH](#page-12-0)

r #!/bin/bash # To jest komentarz

**echo** "Witaj ´Swiecie!"  $\overline{\phantom{a}}$   $\overline{\phantom{a}}$   $\overline{\$  wyprowadzanie tekstu na ekran **echo** wyświetla wiersz tekstu

**-n** nie wypisuje kończącego znaku nowej linii **-e** włącza interpretowanie sekwencji specjalnych np.  $\a, \t, \\\lambda, \n\nn$ ,  $x$ nnn **printf** wypisuje sformatowany tekst

wczytywanie danych od użytkownika **read** czyta wiersz ze standardowego wejścia

**-s** tryb cichy — brak echa

- **-t** oczekiwanie przez skończony czas
- **-n** oczekuje na n znaków
- **-d** określa znak końca wczytywania

wyprowadzanie tekstu na ekran **echo** wyświetla wiersz tekstu

**-n** nie wypisuje kończącego znaku nowej linii **-e** włącza interpretowanie sekwencji specjalnych np.  $\a, \t, \\\lambda, \n\nn$ ,  $x$ nnn **printf** wypisuje sformatowany tekst

wczytywanie danych od użytkownika **read** czyta wiersz ze standardowego wejścia

- **-s** tryb cichy brak echa
- **-t** oczekiwanie przez skończony czas
- **-n** oczekuje na n znaków
- **-d** określa znak końca wczytywania

**Zmienna** to obszar pamięci służący do przechowywania danych podczas działania programu.

```
liczba=12
tekst="Wartością zmiennej \$liczba jest $liczba"
tekst2='Wartością zmiennej \$liczba jest $liczba'
polecenie='pwd'
polecenie2=$(pwd)
```
**echo** \$liczba \$tekst \$tekst2 \$polecenie \$polecenie2  $\begin{pmatrix} 1 & 1 & 1 \\ 1 & 1 & 1 \end{pmatrix}$ 

Uwaga: wokół znaku przypisania nie może być spacji!

**Zmienna** to obszar pamięci służący do przechowywania danych podczas działania programu.

```
✄
liczba=12
tekst="Wartością zmiennej \$liczba jest $liczba"
tekst2='Wartościa zmiennej \$liczba jest $liczba'
polecenie='pwd'
polecenie2=$(pwd)
echo $liczba $tekst $tekst2 $polecenie $polecenie2
```
 $\frac{1}{\sqrt{2\pi}}$ 

Uwaga: wokół znaku przypisania nie może być spacji!

**...**

**\$0** nazwa skryptu

**\$1** pierwszy parametr przekazany do skryptu

**\$9** dziewiąty parametr przekazany do skryptu

**\$@** lista wszystkich parametrów przekazanych do skryptu

- **\$#** ilość parametrów przekazanych do skryptu
	- **\$?** kod zakończenia ostatniego polecenia

Zmienne zdefiniowane w sposób pokazany wcześniej mają zakres **lokalny** — dostępne są jedynie w powłoce, w której zostały zdefiniowane.

Definicja **zmiennej środowiskowej** (widocznej również w powłokach potomnych):

**export** glob=3

printenv # wypisuje zmienne środowiskowe  $\frac{1}{\sqrt{2\pi}}\left(\frac{1}{\sqrt{2\pi}}\right)^{1/2}$  Zmienne zdefiniowane w sposób pokazany wcześniej mają zakres **lokalny** — dostępne są jedynie w powłoce, w której zostały zdefiniowane.

Definicja **zmiennej środowiskowej** (widocznej również w powłokach potomnych):

✄ **export** glob=3

printenv # wypisuje zmienne środowiskowe  $\frac{1}{\sqrt{2\pi}}$   $\frac{1}{\sqrt{2\pi}}$   $\frac{1}{\sqrt{2\pi}}$   $\frac{1}{\sqrt{2\pi}}$   $\frac{1}{\sqrt{2\pi}}$   $\frac{1}{\sqrt{2\pi}}$   $\frac{1}{\sqrt{2\pi}}$   $\frac{1}{\sqrt{2\pi}}$   $\frac{1}{\sqrt{2\pi}}$   $\frac{1}{\sqrt{2\pi}}$   $\frac{1}{\sqrt{2\pi}}$   $\frac{1}{\sqrt{2\pi}}$   $\frac{1}{\sqrt{2\pi}}$   $\frac{1}{\sqrt{2\pi}}$   $\frac{1}{\sqrt{2\$ 

#### **Tablice** pozwalają reprezentować kolekcje elementów (zmiennych).

```
tablica=(wartosc1 wartosc2 wartosc3)
```
**echo** \${tablica[0]} # pierwszy element tablicy **echo** \${tablica[1]} # drugi element tablicy **echo** \${tablica[2]} # trzeci element tablicy **echo** \${tablica[\*]} # lub: echo \${tablica[@]}; wszystkie elementy tablicy

tablica[3]="wartosc4" # rozszerzanie tablicy **unset** tablica[3] # skracanie tablicy

**echo**  $\frac{1}{4}$  alugość tablicy  $\frac{1}{\sqrt{2\pi}}$  **Tablice** pozwalają reprezentować kolekcje elementów (zmiennych).

```
✄
tablica=(wartosc1 wartosc2 wartosc3)
echo ${tablica[0]} # pierwszy element tablicy
echo ${tablica[1]} # drugi element tablicy
echo ${tablica[2]} # trzeci element tablicy
echo ${tablica[*]} # lub: echo ${tablica[@]};
   wszystkie elementy tablicy
tablica[3]="wartosc4" # rozszerzanie tablicy
unset tablica[3] # skracanie tablicy
echo \{\#tablica[\*]\} # długość tablicy
\frac{1}{\sqrt{2\pi}}
```
Instrukcja warunkowa **if** pozwala kontrolować przepływ wykonania programu.

```
if [ 1 -gt 2 ]
then
    echo '1 jest wieksze niż 2'
elif [ 2 -gt 1 ]
    echo '2 jest większe niż 1'
else
    echo '1 jest równe 2'
fi
```
<u></u>

Instrukcja warunkowa **if** pozwala kontrolować przepływ wykonania programu.

```
✄
  if [ 1 -gt 2 ]
then
              echo '1 jest większe niż 2'
 elif [ 2 -gt 1 ]
              echo '2 jest większe niż 1'
 else
              echo '1 jest równe 2'
 fi
\overline{\phantom{a}} \overline{\phantom{a}} \overline{\
```
#### Polecenie test wyznacza wartość prostych wyrażeń logicznych:

- **-d nazwa** plik jest katalogiem
- **-f nazwa** plik jest zwykłym plikiem
- **-L nazwa** plik jest dowiązaniem symbolicznym
- **-r nazwa** plik istnieje i można go odczytać
- **-w nazwa** plik istnieje i można do niego pisać
- **-x nazwa** plik istnieje i można go uruchomić
- **-s nazwa** plik istnieje i ma niezerową wielkość
- **f1 -nt f2** plik f1 jest nowszy niż f2
- **f1 -ot f2** plik f1 jest starszy niż f2

Uwaga: Wynik pozytywny testu (tj. prawda) sygnalizowany jest za pomocą wartości zwróconej **0**, fałsz zaś jako **1**.

Polecenie test wyznacza wartość prostych wyrażeń logicznych:

- **-d nazwa** plik jest katalogiem
- **-f nazwa** plik jest zwykłym plikiem
- **-L nazwa** plik jest dowiązaniem symbolicznym
- **-r nazwa** plik istnieje i można go odczytać
- **-w nazwa** plik istnieje i można do niego pisać
- **-x nazwa** plik istnieje i można go uruchomić
- **-s nazwa** plik istnieje i ma niezerową wielkość
- **f1 -nt f2** plik f1 jest nowszy niż f2
- **f1 -ot f2** plik f1 jest starszy niż f2

Uwaga: Wynik pozytywny testu (tj. prawda) sygnalizowany jest za pomocą wartości zwróconej **0**, fałsz zaś jako **1**.

## Polecenie test, cd.

 $s1 = s2$  ciąg znaków s1 jest identyczny z ciągiem s2 **s1 != s2** ciąg znaków s1 nie jest identyczny z ciągiem s2 **-z s1** ciąg znaków ma zerową długość **-n nazwa** ciąg znaków ma niezerową długość **a -eq b** wartości całkowite a i b są sobie równe **a -ne b** wartości całkowite a i b nie są sobie równe **a -gt b** wartość całkowita a jest większa od b **a -lt b** wartość całkowita a jest mniejsza niż b **a -ge b** wartość całkowita a jest nie mniejsza niż b **a -le b** wartość całkowita a jest nie większa niż b **t1 -a t2** iloczy logiczny testów

- **t1 -o t2** suma logiczna testów
	- **! t1** negacja testu
- **\( t1 \)** grupowanie testów

Instrukcja **case** wybiera akcję na podstawie pasującego wzorca.

```
#!/bin/bash
echo "Podaj cyfr˛e dnia tygodnia"
read d
case "$d" in
  "1") echo "Poniedziałek" ;;
  "2") echo "Wtorek" ;;
  "3") echo "Środa" ::
  "4") echo "Czwartek" ;;
  "5") echo "Piatek" ::
  "6") ;&
  "7") echo "Weekend" ;; # alternatywa: [67]
  *) echo "Nic nie wybrałeś"
✝✂ ✁
```
Instrukcja **case** wybiera akcję na podstawie pasującego wzorca.

```
✄
 #!/bin/bash
 echo "Podaj cyfr˛e dnia tygodnia"
 read d
 case "$d" in
     "1") echo "Poniedziałek" ;;
     "2") echo "Wtorek" ;;
     "3") echo "Środa" ::
     "4") echo "Czwartek" ;;
     "5") echo "Piatek" ::
     "6") ;&
     "7") echo "Weekend" ;; # alternatywa: [67]
     *) echo "Nic nie wybrałeś"
 esac
\overline{\phantom{a}} \overline{\phantom{a}} \overline{\
```
# Pętla for

#### Pętla **for** służy do wykonania akcji na każdym elemencie listy.

```
for x in raz dwa trzy
 echo "To jest $x"
✝✂ ✁
```
## Kontrola pętli

Do kontrolowania przebiegu kolejnych iteracji pętli wykorzystać można słowa kluczowe break oraz continue.

Warto wiedzieć

Zapoznaj się z poleceniem seq.

# Pętla for

Pętla **for** służy do wykonania akcji na każdym elemencie listy.

✄ **for** x in raz dwa trzy **do echo** "To jest \$x" **done**  $\overline{\phantom{a}}$   $\overline{\phantom{a}}$   $\overline{\$ 

## Kontrola pętli

Do kontrolowania przebiegu kolejnych iteracji pętli wykorzystać można słowa kluczowe break oraz continue.

Warto wiedzieć

Zapoznaj się z poleceniem seq.

# Pętla for

Pętla **for** służy do wykonania akcji na każdym elemencie listy.

✄ **for** x in raz dwa trzy **do echo** "To jest \$x" **done**  $\overline{\phantom{a}}$   $\overline{\phantom{a}}$   $\overline{\$ 

## Kontrola pętli

Do kontrolowania przebiegu kolejnych iteracji pętli wykorzystać można słowa kluczowe break oraz continue.

Warto wiedzieć

Zapoznaj się z poleceniem seq.

# Pętle while oraz until

Pętle **while** oraz **until** wykonują akcje do momentu niespełnienia (while) / spełnienia (until) warunku.

```
#!/bin/bash
x=1;
while [ $x -le 10 ]; do
   echo "Napis pojawił się po raz: $x"
   x= x = 1x=1:
until [ $x -ge 10 ]; do
  echo "Napis pojawił się po raz: $x"
  x= x + 1]
✝✂ ✁
```
# Pętle while oraz until

Pętle **while** oraz **until** wykonują akcje do momentu niespełnienia (while) / spełnienia (until) warunku.

```
✄
 #!/bin/bash
x=1;
 while [ $x -le 10 ]; do
            echo "Napis pojawił się po raz: $x"
            x= x = 1done
\vert x=1:
until [ $x -ge 10 ]; do
         echo "Napis pojawił się po raz: $x"
         x= x + 1]
 done
\overline{\phantom{a}} \overline{\phantom{a}} \overline{\
```
Kawałki kodu, które powtarzają się w skrypcie można zapisać jako **funkcje** i wywoływać wielokrotnie w dowolnych miejscach skryptu.

```
function test()
    echo "Wywołano mnie z $# parametrami"
test raz dwa trzy
\begin{pmatrix} 1 & 1 & 1 \\ 1 & 1 & 1 \end{pmatrix}
```
Kawałki kodu, które powtarzają się w skrypcie można zapisać jako **funkcje** i wywoływać wielokrotnie w dowolnych miejscach skryptu.

```
✄
  function test()
  {
             echo "Wywołano mnie z $# parametrami"
  }
 test raz dwa trzy
\frac{1}{\sqrt{2\pi}} \frac{1}{\sqrt{2\pi}} \frac{1}{\sqrt{2\pi}} \frac{1}{\sqrt{2\pi}} \frac{1}{\sqrt{2\pi}} \frac{1}{\sqrt{2\pi}} \frac{1}{\sqrt{2\pi}} \frac{1}{\sqrt{2\pi}} \frac{1}{\sqrt{2\pi}} \frac{1}{\sqrt{2\pi}} \frac{1}{\sqrt{2\pi}} \frac{1}{\sqrt{2\pi}} \frac{1}{\sqrt{2\pi}} \frac{1}{\sqrt{2\pi}} \frac{1}{\sqrt{2\
```
## Obliczanie wartości arytmetycznych

Powłoka bash wspiera operacje na liczbach całkowitych.

```
#!/bin/bash
echo $((100 + 40 + 7))
wynik=$[2**10]
echo "$wynik"
```
Warto zobaczyć polecenie let

 $\frac{1}{\sqrt{2\pi}}\int_{0}^{\sqrt{2\pi}}\frac{1}{\sqrt{2\pi}}\left(1-\frac{1}{\sqrt{2\pi}}\right) e^{-i\omega t}e^{-i\omega t}$ 

## Obliczanie wartości arytmetycznych

Powłoka bash wspiera operacje na liczbach całkowitych.

```
r
  #!/bin/bash
 echo $((100 + 40 + 7))
 wynik=$[2**10]
 echo "$wynik"
\overline{\phantom{a}} \overline{\phantom{a}} \overline{\
```
Warto zobaczyć polecenie let

### wykorzystanie wbudowanych poleceń read, echo

- polecenie select
- **•** program dialog

- wykorzystanie wbudowanych poleceń read, echo
- o polecenie select
- **•** program dialog

- wykorzystanie wbudowanych poleceń read, echo
- o polecenie select
- **•** program dialog

- wykorzystanie wbudowanych poleceń read, echo
- o polecenie select
- program dialog

kończenie działania skryptu — polecenie exit

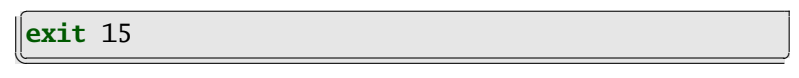

włączanie zawartości innego pliku — operator .

. moj\_skrypt.sh  $\frac{1}{\sqrt{2\pi}}\int_{0}^{\sqrt{2\pi}}\frac{1}{\sqrt{2\pi}}\,d\theta\,d\theta$  kończenie działania skryptu — polecenie exit

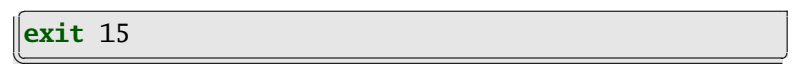

włączanie zawartości innego pliku — operator .

✄ . moj\_skrypt.sh  $\frac{1}{\sqrt{2\pi}}$   $\frac{1}{\sqrt{2\pi}}$   $\frac{1}{\sqrt{2\pi}}$   $\frac{1}{\sqrt{2\pi}}$   $\frac{1}{\sqrt{2\pi}}$   $\frac{1}{\sqrt{2\pi}}$   $\frac{1}{\sqrt{2\pi}}$   $\frac{1}{\sqrt{2\pi}}$   $\frac{1}{\sqrt{2\pi}}$   $\frac{1}{\sqrt{2\pi}}$   $\frac{1}{\sqrt{2\pi}}$   $\frac{1}{\sqrt{2\pi}}$   $\frac{1}{\sqrt{2\pi}}$   $\frac{1}{\sqrt{2\pi}}$   $\frac{1}{\sqrt{2\$ 

# <span id="page-45-0"></span>[Zadania](#page-45-0)

Napisać skrypt sprawdzający czy istnieje podany jako parametr plik i wypisujący na ekranie odpowiedni komunikat.

#### Zadanie 2

Jak wyżej, jeśli plik istnieje powinien pojawić się komunikat, w przeciwnym razie plik taki powinien zostać utworzony tak, by jego pierwszą linię stanowił napis To jest nowy plik.

Napisać skrypt sprawdzający czy istnieje podany jako parametr plik i wypisujący na ekranie odpowiedni komunikat.

#### Zadanie 2

Jak wyżej, jeśli plik istnieje powinien pojawić się komunikat, w przeciwnym razie plik taki powinien zostać utworzony tak, by jego pierwszą linię stanowił napis To jest nowy plik.

Napisać skrypt zawierający informacje o każdym podkatalogu znajdującym się w katalogu podanym jako argument, obejmującą nazwę podkatalogu i liczbę znajdujących się w nim plików.

#### Zadanie 4

Napisać skrypt: jeśli podana jest nazwa katalogu jako argument to wylistować zawartość katalogu, w przeciwnym wypadku należy zapytać użytkownika o nazwę katalogu i wylistować podany katalog.

Napisać skrypt zawierający informacje o każdym podkatalogu znajdującym się w katalogu podanym jako argument, obejmującą nazwę podkatalogu i liczbę znajdujących się w nim plików.

#### Zadanie 4

Napisać skrypt: jeśli podana jest nazwa katalogu jako argument to wylistować zawartość katalogu, w przeciwnym wypadku należy zapytać użytkownika o nazwę katalogu i wylistować podany katalog.

Napisać skrypt wyświetlający w odwrotnej kolejności argumenty jego wywołania. (np. skrypt a b c  $d \Rightarrow d$  c b a)

#### Zadanie 6

Skrypt tworzący nazwę projektu, zmiennej, itp. wg określonego formatu podanego jako pierwszy parametr:

- ./chcase joined my new project  $#$  mynewproject
- ./chcase underline my new var  $#$  my\_new\_project
- ./chcase uppercase my new const  $#$  MY\_NEW\_CONST
- ./chcase dashes my new resource  $#$  my-new-resources Obsłuż błędy.

Napisać skrypt wyświetlający w odwrotnej kolejności argumenty jego wywołania. (np. skrypt a b c d  $\Rightarrow$  d c b a)

### Zadanie 6

Skrypt tworzący nazwę projektu, zmiennej, itp. wg określonego formatu podanego jako pierwszy parametr:

- ./chcase joined my new project  $#$  mynewproject
- ./chcase underline my new var  $#$  my new project
- ./chcase uppercase my new const  $#$  MY\_NEW\_CONST
- ./chcase dashes my new resource  $#$  my-new-resources Obsłuż błędy.

Skrypt-predykat, który sprawdza porę dnia. Możliwe pory dnia: early, late, day, night, morning, lunchtime, evening. Jeśli użytkownik poda porę dnia nieznaną skryptowi należy wyświetlić komunikat o błędzie.